# Looking for Support? Here are 3 easy ways to get help:

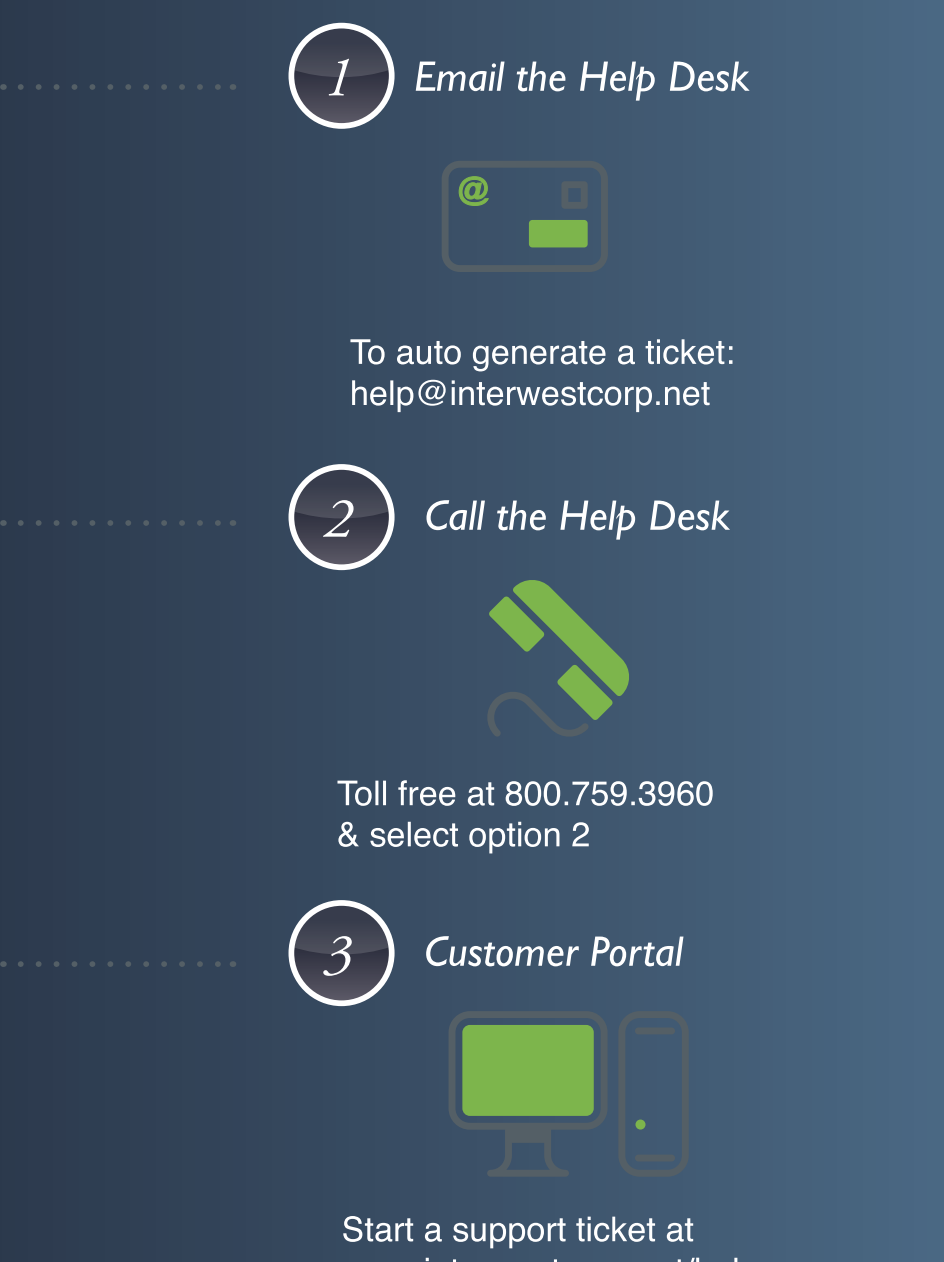

www.interwestcorp.net/help

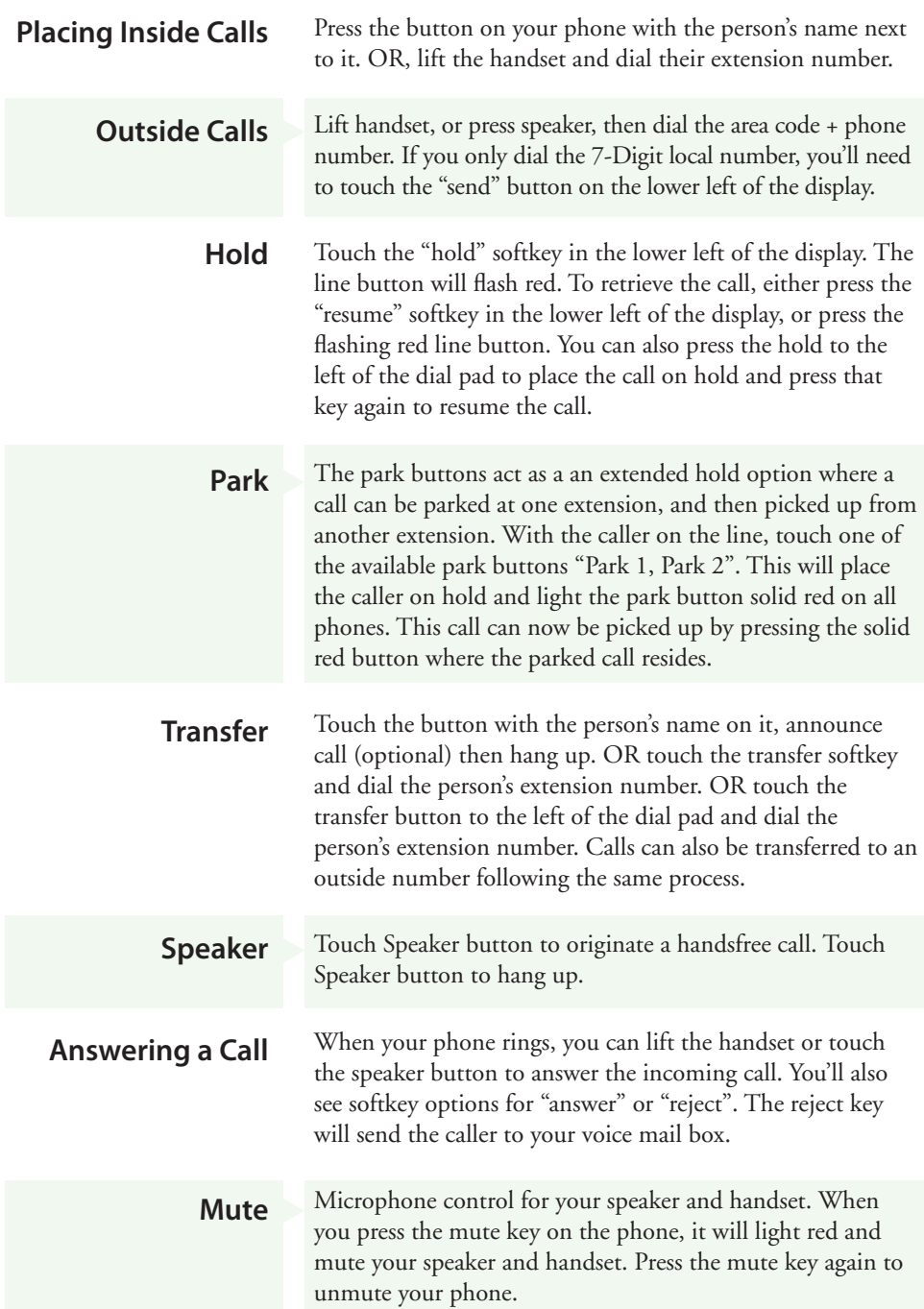

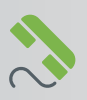

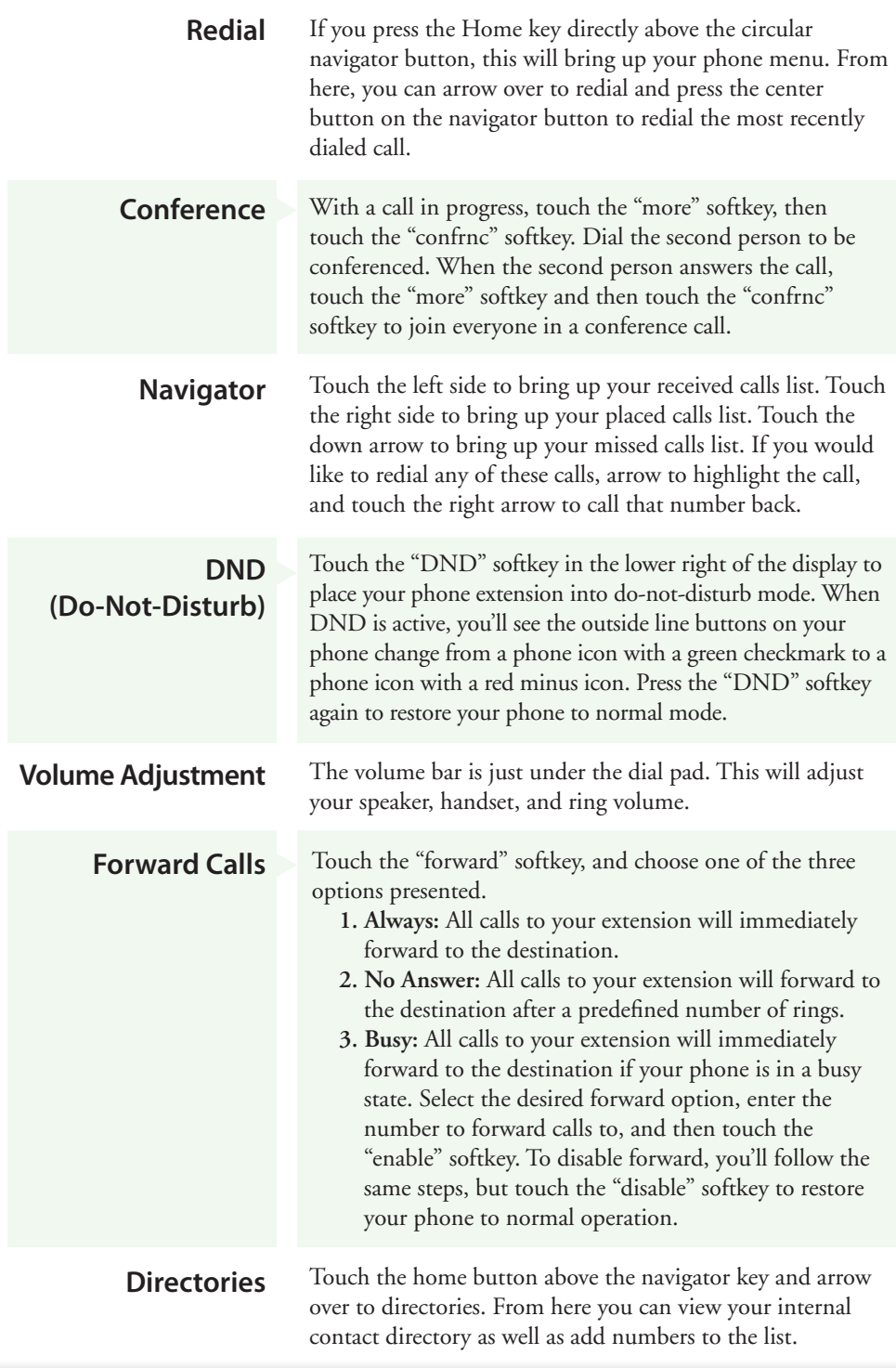

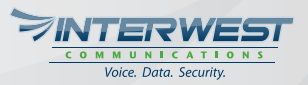

## **MY DASHBOARD**

Interwest provides a user dashboard that contains a device user's most commonly used features all in one place. It provides access to your Call History, Voicemail, VoIP and Profile settings. If you do not have a username and password, please send an email to support@interwestcorp.net, and we'll create one for you.

- 1. Navigate to portal.interwestcorp.net
- 2. Enter your username and password and click submit.
- 3. Click on "My Dashboard".
- 4. Once you're logged into the dashboard you'll see several options. A summary of each is listed below.

#### **Find Me Follow Me**

Here you can control your personal ring strategy. This includes time-based routing; after-hours calls can be routed differently than calls to you during business hours.

## **Company Directory**

Comprehensive list of all users and extensions on your account. This allows for a quick lookup of users' extensions and their associated mailbox numbers.

#### **Voicemails**

Easy management of your voicemails. Messages are time stamped, and include the from name and number. Stream messages, mark as new, mark as saved, and delete messages.

## **Call History**

Never lose that number! Here you will see your personal call history. You can even take notes about your calls for easy references and details about the call!

## **Quick Call**

Simply enter the telephone number you want to dial, select the device you want to call from, and click call. Our system will then call your device, and when answered, will be connecting you to the number you wanted to dial! Prefer to click2call? Ask your account representative about our chrome browser plugin!

## **VoIP Settings**

Update your voicemail settings and inbound call logic such as caller ID prepends, no answer and busy call forwarding, and find me follow me.

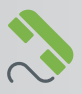

## **STAR CODES**

First, lift the handset **OR** touch the speaker button then:

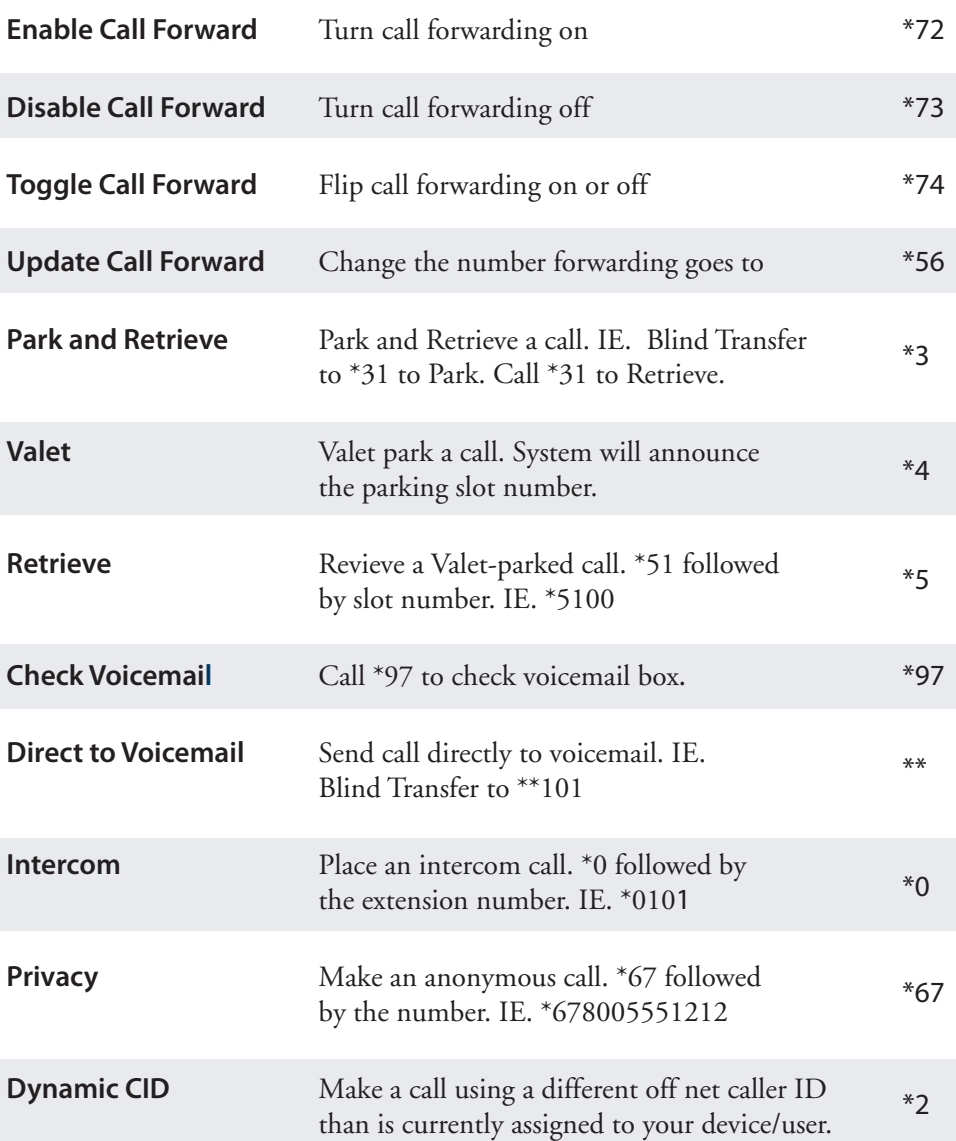

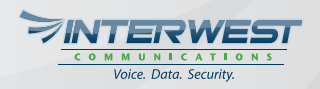

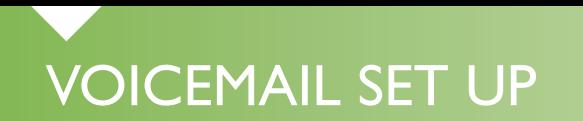

To setup your mailbox for the first time (use the handset for best recording)

- 1. Touch the message button to the left of the dial pad.
- 2. The default security code is: 0000. Enter 0000#
- 3. You'll be prompted to enter a new security code followed by #. This cannot be 0000 and must be 4 digits in length. Confirm your new password selection followed by #.
- 4. Follow the setup prompts to record your personal greeting.

To access your mailbox setup options again in the future, enter your mailbox and dial (5). After choosing option (5) of Voicemail Settings, you will be prompted to dial (1) Record mailbox greeting, (2) Change your name, (3) Reset PIN, (0) Return to main menu.

By default, all your voice mail messages will be sent to your email address. The system has the option of deleting the voice mail automatically once it is delivered to your email account. Let your support representative know if you would like to turn on the auto delete feature.

To transfer directly to a person's voicemail, touch transfer, then dial \*\* plus the extension number and hang up.

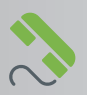

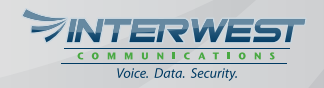

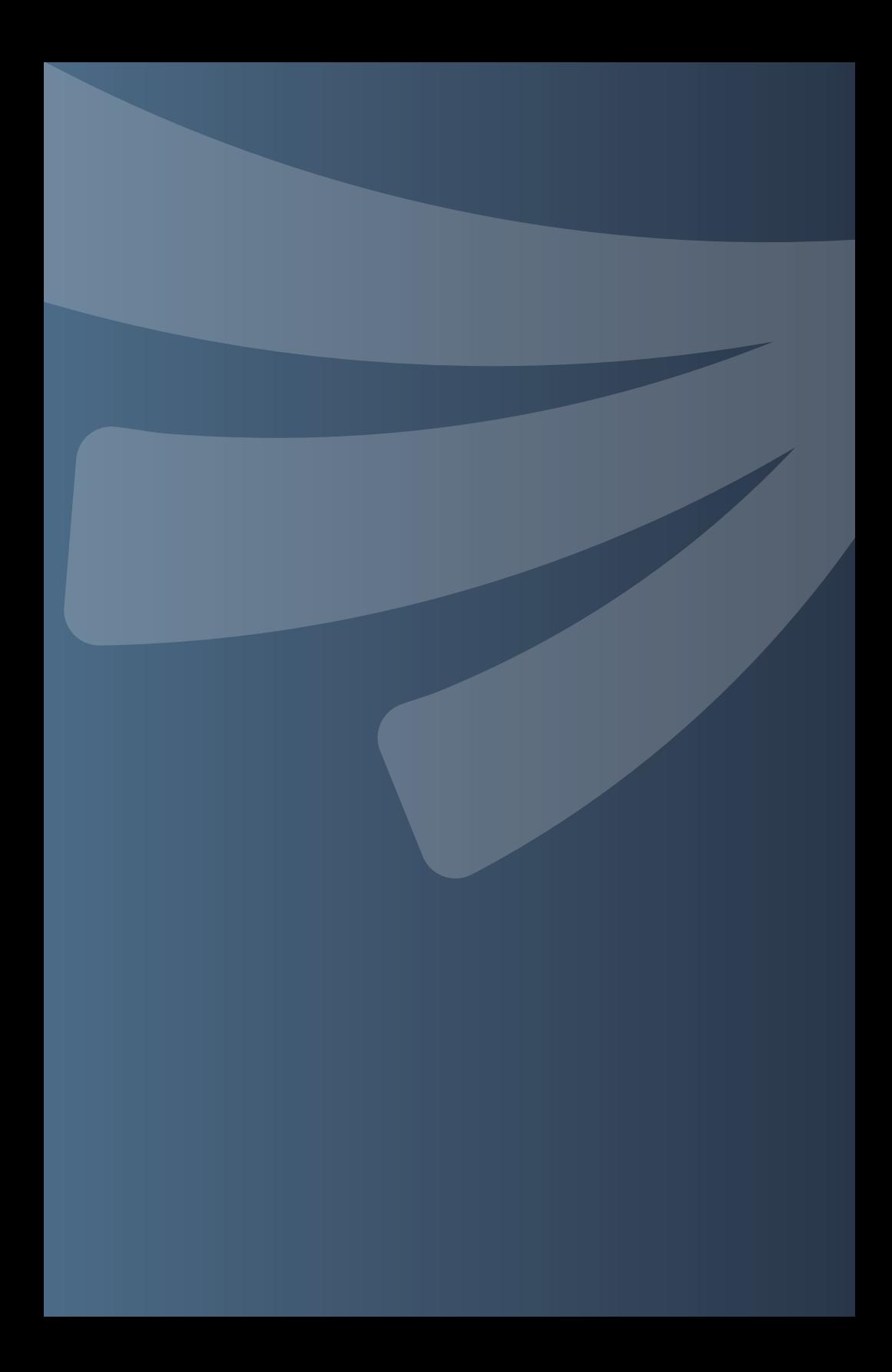